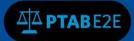

# Search PTAB

## 11. Searching in PTAB

PTAB E2E system currently handles the following types of AIA Review Cases:

- Inter Partes Review (IPR)
- Post Grant Review (PGR)
- Covered Business Method Patents (CBM)
- Derivation AIA Review (DER)

The PTAB E2E Search Tool allows searching the metadata of all files and documents stored in the PTAB document repository without having to log into PTAB E2E. See Figure 1 below.

#### 11.1.1 Initiating a Search using the PTAB E2E Search Tool

- 1. Fill in any of the first four fields with search terms (AIA Review Number, Patent Number, Application Number and/or Party name). **NOTE: At least one of these four fields must be filled in to perform a search**.
- 2. Click on "I'm not a robot" box. Follow the instructions from the CAPTCHA prompt.
- 3. Click on "Search"

|                        | Search PTAB                         |                              |
|------------------------|-------------------------------------|------------------------------|
| AIA Review Number 🖲    | AIA Review Number                   | One of                       |
| Patent Number 🖲        | Patent Number                       | these four<br>fields must    |
| Application Number 🖲   | Application Number                  | be filled in to<br>perform a |
| Party Name 🖲           | Party Name                          | search                       |
| AIA Review/Case Type 🖲 | IPR IPR I PGR I CBM I DER           |                              |
| Tech Center 🕚          | Tech Center                         |                              |
| Filing Party 🖲         | 🖉 Petitioner 🗹 Patent Owner 🗹 Board |                              |
| E                      | I'm not a robot                     |                              |
|                        | Clear All Search                    |                              |

#### Figure 1: Search window on PTAB Home screen

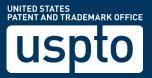

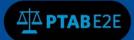

### 11.1.2 Alternate Search Option

Searches can also be conducted by clicking the "Search" option on the top menu bar. See Figure 2 below.

| uspt                          | 0          |                                                                                                    |  |  |  |  |  |  |
|-------------------------------|------------|----------------------------------------------------------------------------------------------------|--|--|--|--|--|--|
| Patent Trial and Appeal Board |            |                                                                                                    |  |  |  |  |  |  |
| Home                          | Contact PT | AB Admin Search                                                                                                    |  |  |  |  |  |  |
|                               |            |                                                                                                    |  |  |  |  |  |  |
| Log In                        |            |                                                                                                    |  |  |  |  |  |  |
|                               |            | Welcome to PTAB E2E                                                                                                    |  |  |  |  |  |  |
|                               |            | This system currently handles Inter Partes Review (IPR), Post Grant Review(PGR),<br>Covered Business Method Patents (CBM), and Derivation AIA Review (DER) Trials. |  |  |  |  |  |  |

Figure 2: Search option on PTAB Home screen

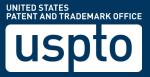

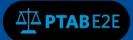

#### 11.2 Reviewing the Search Results

The search results can be viewed in either AIA Review view (listing each of the cases found in the search) or Documents view (listing each of the documents in a separate row for each of the cases found in the search) with AIA Review being the default view when returning search results. Use the slider to toggle between "AIA Review" and "Documents" to switch between the two views.

The returned search results view (displayed in AIA Review view by default) shows cases with the metadata matching the specified search terms, as shown in Figure 3 below.

| Pater | nt Tria         | I and Appea        | al Boai                                                                                      | rd                    |                    |         |           |                                   |                                                                   |                           |                         |                |
|-------|-----------------|--------------------|----------------------------------------------------------------------------------------------|-----------------------|--------------------|---------|-----------|-----------------------------------|-------------------------------------------------------------------|---------------------------|-------------------------|----------------|
| Home  | PRPS            | Contact PTAB Admin | Search                                                                                       |                       |                    |         |           |                                   |                                                                   | â                         | i -                     | 🔊 Login 🔍      |
| >     | Sear<br>Primary | ch PTAB            | You are seeing 17 results for AIA Re<br>AIA Review<br>AIA Review<br>AIA Review<br>AIA Review |                       |                    |         |           |                                   | nd Patent Number.                                                 |                           | - Filter by             |                |
| >     | Filter by       |                    | AIA Revie<br>Number                                                                          | w Filing Date♦        | Decision<br>Date ◆ | Numberv | records p | er page                           | Patent Owner 🔶                                                    | Status 🖨                  | Tech<br>Center <b>≑</b> |                |
|       |                 |                    | IPR2012-<br>00001                                                                            | 09/16/2012            | 01/09/2013         | 6778074 | 10100378  | Garmin<br>International<br>, Inc. | View D                                                            | )ocuments                 | 2600                    | View Documents |
|       |                 |                    | IPR2012-<br>00004                                                                            | 09/16/2012            | 01/24/2013         | 6422291 | 09762374  | MACAUTO<br>U.S.A.                 |                                                                   | Terminated                | 3600                    | View Documents |
|       |                 |                    | IPR2012-<br>00005                                                                            | 09/16/2012            | 02/12/2013         | 6653215 | 09971965  | Nichia<br>Corporation             |                                                                   | Final Written<br>Decision | 2800                    | View Documents |
|       |                 |                    | IPR2012-<br>00006                                                                            | 09/16/2012            | 03/12/2013         | 7713698 | 11894690  | Illumina, Inc.                    | The Trustees of Columbia<br>University in the City of New<br>York | Final Written<br>Decision | 1600                    | View Documents |
|       |                 |                    | IPR2012-<br>00007                                                                            | 09/16/2012            | 03/12/2013         | 7790869 | 11810509  | Illumina, Inc.                    | The Trustees of Columbia<br>University in the City of New<br>York | Final Written<br>Decision | 1600                    | View Documents |
|       |                 |                    | 1000010                                                                                      | 00/17/2012            | 02/12/2012         | 750000  | 10000704  | T-+-II-++I                        |                                                                   | Final Militaria           | 2000                    | Man Damas      |
|       |                 |                    | Showing                                                                                      | 1 to 10 of 17 entries |                    |         |           |                                   | Prev 1 2 Next                                                     | t                         |                         |                |

#### Figure 3: Search results – AIA Review view

Select the "records per page" field to change the number of records per page displayed. The default is 10 records per page

Click on any column heading to change the sort order of the search results based on that column's data.

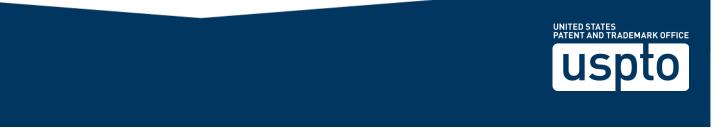

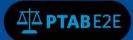

#### 11.2.1 Search Results in AIA Review view

Click the "**View Documents**" button (Figure 3: Search results view) located in the last column to the right to view the documents associated with that particular case.

#### 11.2.2 Search Results in Documents view

Click on "Download All" (see Figure 4) to download all metadata associated with that particular search result OR

Click on the hyperlinked Document Title value (see Figure 4) in any case row to view that particular document attached to a case.

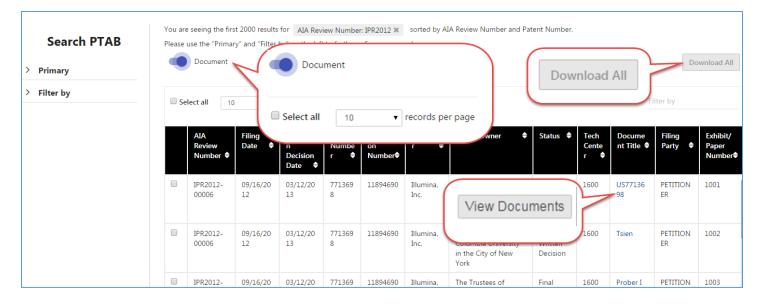

Figure 4: Search results – Documents view

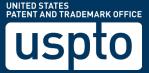

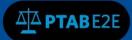

#### **11.3 Modifying and/or Filtering the Search Results**

On the left side of the search results window, under the "**Search PTAB**" section, there are expandable menu options called called "**Primary**" and "**Filter by**" as shown in Figure 5 below.

| Hc | me | PRPS           | Contact PTAB | Admin | Search     |       |           |                                |                              |
|----|----|----------------|--------------|-------|------------|-------|-----------|--------------------------------|------------------------------|
|    | >  | Sea<br>Primary | rch PTAB     |       | Please use | -     | nary" and | ) results for<br>I "Filter by" | AIA Review<br>on the left to |
|    | >  | Filter b       | y            |       | Selec      | t all | 10        | ▼ recor                        | ds per page                  |

**Figure 5: Additional Search Filters** 

Expand the "**Primary**" option in order to modify the current search. See Figure 6 below.

Expand the "**Filter by**" option in order enter additional citeria to narrow the search results further. See Figure 6 below.

|                                                                                                    | Search I           |        | Search PTAB                                               |                          |       |  |  |
|----------------------------------------------------------------------------------------------------|--------------------|--------|-----------------------------------------------------------|--------------------------|-------|--|--|
|                                                                                                    | > Primary          | ~ Filt | <ul> <li>Filter by</li> <li>Party/Counsel Name</li> </ul> |                          |       |  |  |
| Search PTAB                                                                                                    | ✓ Filter by        | Party/ |                                                           |                          |       |  |  |
| ~ Primary                                                                                                    | Party/Counsel Nan  | ne >   |                                                           | in,                      |       |  |  |
| AIA Review Number 0                                                                                                    | Patent Information | >      | E Ad                                                      | sitional Real P<br>ansel | irty. |  |  |
| IPR2015                                                                                                    | Dates              | >      | Patent                                                    | Informatio               | s ×   |  |  |
| Patent Number 0                                                                                                    | Clear All Add F    | -      | Patent                                                    | Description              |       |  |  |
| Patent Number                                                                                                    | Ciedi All          | inter  |                                                           |                          |       |  |  |
| Application Number 0                                                                                                    |                    |        | Paters<br>E 4                                             | t Type<br>Jesign Patent  |       |  |  |
| Application Number                                                                                                    |                    |        | E S<br>Tech C                                             | leistue Numbi            | r.    |  |  |
| Party Name 0                                                                                                    |                    |        |                                                           | ech Center               |       |  |  |
| Party Name                                                                                                    |                    |        | Dates                                                     |                          | ×     |  |  |
| AIA Review/Case Type 0                                                                                                    |                    |        | Institutio                                                | n Date Range             |       |  |  |
| e ipr 🖻 pgr 🗟 cem 🗟 der                                                                                                    |                    |        |                                                           | Start Date               | *     |  |  |
| iling Party 🖲                                                                                                    |                    |        | 6                                                         | End Date                 | -     |  |  |
| Petitioner 🕅 Patent Owner 🕅<br>Board                                                                                                    |                    |        | Filing Da                                                 |                          |       |  |  |
| and the second second se |                    |        | •                                                         | Start Date               | +     |  |  |
| Clear All Search                                                                                                    |                    |        | Ē                                                         | End Date                 |       |  |  |
| > Filter by                                                                                                    |                    |        | Clear Al                                                  | Add F                    | iller |  |  |

Figure 6: Modify Search and Filtering Search Results

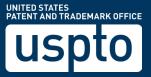